# **МИНИСТЕРСТВО ПРОСВЕЩЕНИЯ РОССИЙСКОЙ ФЕДЕРАЦИИ**

# **Министерство образования и науки Республики Татарстан Исполнительный комитет Кайбицкого муниципального района Республики Татарстан**

**МБОУ "Федоровская СОШ им. Е.Г. Тутаева"**

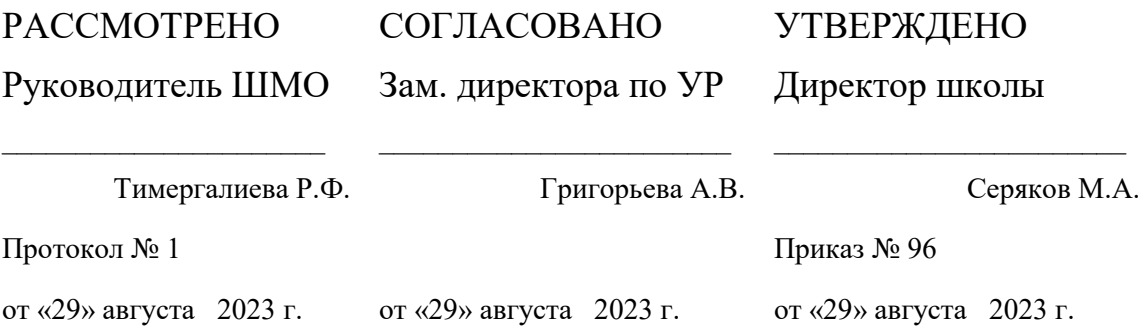

# **РАБОЧАЯ ПРОГРАММА**

**курса «Введение в информатику» для 6 класса**

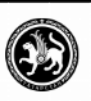

ДОКУМЕНТ ПОДПИСАН ЭЛЕКТРОННОЙ ПОДПИСЬЮ

#### СВЕДЕНИЯ О СЕРТИФИКАТЕ ЭП

Сертификат: 596ЕА60051В0С29147954АА58DAB1DF6 Владелец: Серяков Михаил Александрович Действителен с 01.08.2023 до 01.11.2024

Зиганшин А.Р., учитель информатики

**с. Федоровское 2023**

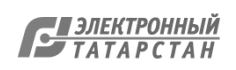

## **Пояснительная записка**

Высокий уровень научно-технического развития страны и мира требует от граждан овладения современными технологическими средствами, наличия культуры пользования информационными и коммуникационными технологиями. Человек должен комфортно и уверенно чувствовать себя в современном мире. Для этого надо, чтобы он уже на школьной скамье понимал, хотя бы в общих чертах, как этот мир устроен, обладал развитыми цифровыми навыками и определенным типом мышления, позволяющим не только эффективно использовать существующие цифровые технологии, но и стать, при желании, разработчиком этих технологий. Развитие соответствующих способностей на уровне начального общего образования и основного общего образования может быть достигнуто, в том числе, в рамках данного курса для 6 класса.

Курс нацелен на:

• развитие алгоритмического, логического и системного мышления обучающегося, формирование у него творческого подхода к решению задач;

• формирование культуры пользования информационными и коммуникационными технологиями, умений и навыков проектной и исследовательской деятельности;

• воспитание интереса к программированию как к ключевой технологии XXI века, стремления использовать полученные знания, умения и навыки в учебной деятельности и в повседневной жизни.

#### *Цели и задачи программы:*

- формирование у обучающихся базовых представлений о языках программирования, алгоритме, исполнителе, способах записи алгоритма;
- изучение основных базовых алгоритмических конструкций;
- знакомство с понятием переменной и команды присваивания;
- овладение навыками алгоритмизации задачи;
- овладение понятиями класс, объект, обработка событий;
- освоение основных этапов решения задачи;
- формирование навыков разработки, тестирования и отладки несложных программ;
- знакомство с понятием проекта, его структуры, дизайна и разработки;
- освоение навыков планирования проекта, умение работать в группе;
- выработка навыков работы в сети для обмена материалами работы;
- предоставление возможности самовыражения в компьютерном творчестве.

#### **Планируемые результаты освоения учебного курса**

В ходе изучения курса в основном формируются и получают развитие следующие ууд :

#### *Предметные*

 формирование умений формализации и структурирования информации, умения выбирать способ представления данных в соответствии с поставленной задачей с использованием соответствующих программных средств обработки данных;

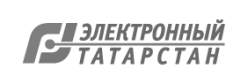

 формирование навыков и умений безопасного и целесообразного поведения при работе с компьютерными программами и в Интернете, умения соблюдать нормы информационной этики и права.

### *Личностные*

- формирование ответственного отношения к учению;
- формирование коммуникативной компетентности в общении и сотрудничестве со сверстниками, детьми старшего и младшего возраста, взрослыми в процессе образовательной, творческой и других видов деятельности.

#### *Метапредметные*

- умение самостоятельно планировать пути достижения целей, осознанно выбирать наиболее эффективные способы решения учебных и познавательных задач;
- умение соотносить свои действия с планируемыми результатами, осуществлять контроль своей деятельности в процессе достижения результата;
- умение оценивать правильность выполнения учебной задачи, собственные возможности ее решения;
- умение создавать, применять и преобразовывать знаки и символы, модели и схемы для решения учебных и познавательных задач;
- владение основами самоконтроля, самооценки, принятия решений и осуществления осознанного выбора в учебной и познавательной деятельности;
- умение организовывать учебное сотрудничество и совместную деятельность с учителем и сверстниками; работать индивидуально и в группе;
- формирование и развитие компетентности в области использования информационно-коммуникационных технологий.

## *Регулятивные*

*Обучающийся научится:*

- целеполаганию, включая постановку новых целей, преобразование практической задачи в познавательную;
- самостоятельно анализировать условия достижения цели на основе учета выделенных учителем ориентиров действия в новом учебном материале;
- планировать пути достижения целей;
- уметь самостоятельно контролировать свое время и управлять им.

#### *Коммуникативные*

*Обучающийся научится:*

- устанавливать и сравнивать разные точки зрения, прежде чем принимать решения и делать выбор;
- аргументировать свою точку зрения, спорить и отстаивать свою позицию не враждебным для оппонентов образом;
- задавать вопросы, необходимые для организации собственной деятельности и сотрудничества с партнером;
- осуществлять взаимный контроль и оказывать в сотрудничестве необходимую взаимопомощь.

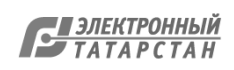

#### *Познавательные*

*Обучающийся научится:*

- создавать и преобразовывать модели и схемы для решения задач;
- осуществлять выбор наиболее эффективных способов решения задач в зависимости от конкретных условий;
- давать определение понятиям;
- устанавливать причинно-следственные связи;
- осуществлять логическую операцию установления родовидовых отношений, ограничение понятия;
- обобщать понятия осуществлять логическую операцию перехода от видовых признаков к родовому понятию, от понятия с меньшим объемом к понятию с большим объемом;
- строить логическое рассуждение, включающее установление причинноследственных связей.

Полученные навыки работы в Scratch будут полезны в практической деятельности: помогут школьникам освоить азы алгоритмизации и программирования, будут применяться при создании и исследовании компьютерных моделей по школьным дисциплинам, помогут при изучении таких школьных дисциплин, как «Математика», «Музыка», «Изобразительное искусство», а также для более серьезного изучения программирования в старших классах.

Работа с Интернет-сообществом скретчеров позволит освоить навыки информационной деятельности в глобальной сети: размещение своих проектов на сайте, обмен идеями с пользователями интернет-сообщества, овладение культурой общения на форуме.

## **Содержание учебного курса**

## 1. **Компьютер и Интернет (3 часа)**

Основные устройства компьютера. Правила работы и поведения в компьютерном классе.

Исполнители. Команды. Программы. Скретч - среда программирования, в которой программа собирается из блоков, как из кубиков Лего.

Режимы работы в среде Скретч: 1) работа непосредственно в Интернете, на сайте Скретч scratch.mit.edu (режим «онлайн»); 2) работа со средой Скретч, загруженной со страницы scratch.mit.edu/scratch2download и установленной на компьютере, без подключения к Интернет (режим «оффлайн»). Запуск среды программирования Скретч (offline).

Спрайт — графический объект, выполняющий команды; его действиями управляет программа, которая может состоять из одной или нескольких самостоятельных частей. Скрипт — самостоятельная часть программы. Сцена - среда, в которой действуют спрайты.

Знакомство с интерфейсом программы. Группы команд. Блок — графическое изображение команды в Скретч. Кнопки СТАРТ и СТОП. Фон и костюм. Библиотека фонов и костюмов.

Создание первой анимации по образцу. Выбор фона. Выбор спрайта. Простая анимация движения спрайта «Запускаем котика в космос». Команды «Плыть ... в случайное положение» (группа ДВИЖЕНИЕ), «Следующий костюм» (группа ВНЕШНИЙ ВИД), «Когда флажок нажат» (группа СОБЫТИЯ), «Повторять всегда» (группа

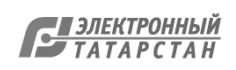

УПРАВЛЕНИЕ), «Включить звук» (группа ЗВУК). Файл. Имя файла. Сохранение созданной анимации в личной папке.

Анализ анимации «Запускаем котика в космос» по плану:

- Кто? Что? (Какие спрайты (объекты, персонажи, герои, исполнители) задействованы в анимации?)
- Где? (Как выглядит сцена, на которой разворачивается действие: какой выбран фон? изменяется ли фон? предусмотрено ли звуковое сопровождение?)
- Как? (Что делает каждый из спрайтов на сцене? Взаимодействуют ли спрайты между собой?)

Понятие о сценарном плане анимации.

Проект «Морские обитатели». Создание простой анимации «Морские обитатели» по заданному сценарному плану. Сохранение созданной анимации в личной папке.

Интернет. Безопасность в сети Интернет. Запуск среды программирования Скретч (online). Регистрация аккаунтов.

Разработка сценарного плана простой анимации по собственному замыслу. Создание анимации по разработанному сценарному плану. Сохранение анимации, созданной по собственному замыслу, в личной папке.

Видеоуроки:

«Scratch для начинающих. Урок 1» [\(https://www.youtube.com/watch?v=tY6q\\_Xy\\_Gvk\)](https://www.youtube.com/watch?v=tY6q_Xy_Gvk) «Как сохранить свою Scratch анимацию в файл?» [\(https://www.youtube.com/watch?v=QKmiR6BbylE\)](https://www.youtube.com/watch?v=QKmiR6BbylE)

#### 2. **Знакомство с графическим редактором Скретч (2 часа)**

Графический редактор — компьютерное приложение для создания и редактирования (изменения) изображений на экране компьютера. Растровые и векторные графические редакторы.

Векторное изображение как совокупность линий и фигур. Знакомство с инструментами графического редактора: векторный режим.

Растровое изображение как совокупность разноцветных точек. Знакомство с инструментами графического редактора: растровый режим. Создание фона. Редактирование фона.

Редактирование костюма. Центр костюма. Создание костюма.

Команды для смены внешности. Команды «Следующий костюм», «Следующий фон» (группа ВНЕШНИЙ ВИД).

Анимация со сменой фонов по заданному сценарному плану. Сохранение созданной анимации в личной папке.

Анимация со сменой костюмов по заданному сценарному плану. Сохранение созданной анимации в личной папке.

#### 3. **Создание мультимедийной открытки (4 часа)**

Исследование возможностей изменения костюма.

Команды «Установить размер», «Изменить размер на», «Установить эффект», «Изменить эффект», «Убрать графические эффекты», «Показаться», «Спрятаться» (группа ВНЕШНИЙ ВИД).

Создание мультимедийной открытки по образцу. Сохранение созданной мультимедийной открытки в личной папке.

Анализ сценарного плана мультимедийной открытки.

Проект «Живое имя». Создание проекта по заданному сценарному плану. Сохранение созданного проекта в личной папке.

Разработка сценарного плана мультимедийной открытки по собственному замыслу. Создание мультимедийной открытки по разработанному сценарному плану. Сохранение мультимедийной открытки, созданной по собственному замыслу, в личной папке.

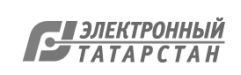

**Видеоурок** «Scratch для начинающих. Урок 2» [\(https://www.youtube.com/watch?v=RwWVJp5\\_cbY\)](https://www.youtube.com/watch?v=RwWVJp5_cbY)

### 4. **Как думают и говорят спрайты (4 часа)**

Команды «Говорить», «Сказать», «Думать» (группа ВНЕШНИЙ ВИД). Расширение «ТЕКСТ В РЕЧЬ», команды «Установить язык», «Установить голос», «Сказать».

Проект «Гобо читает стихотворение». Разработка сценарного плана, создание и сохранение созданного проекта в личной папке.

Команда «Спросить и ждать» (группа СЕНСОРЫ). Планирование последовательности высказываний. Проект «Диалог двух героев». Разработка сценарного плана, создание и сохранение созданного проекта в личной папке.

#### 5. **Планирование последовательности действий (3 часа)**

Алгоритм. Базовые алгоритмические конструкции. Следование. Онлайн-практикум «Классический лабиринт» [\(https://studio.code.org/](https://studio.code.org/) hoc/1)

Команды «Идти», «Перейти на», «Плыть секунд к», «Повернуться к» (группа ДВИЖЕНИЕ). Изменение скорости передвижения.

Команда «Ждать» (группа УПРАВЛЕНИЕ).

Проект «Ожившая история (сказка)». Разработка сценарного плана, создание и сохранение созданного проекта в личной папке.

## 6. **Компьютерная игра — своими руками (4 часа)**

Управление спрайтом с помощью клавиш (ВВЕРХ, ВНИЗ, ВЛЕВО, ВПРАВО). Событие — сигнал, по которому запускаются определенные скрипты. Стандартные (системные) события: нажатие на зелёный флажок, клавишу. Команда «Когда клавиша нажата» (группа СОБЫТИЯ).

Создание игры «Догонит ли кошка мышку?» по образцу.

Анализ сценарного плана игры «Догонит ли кошка мышку?».

Разработка сценарного плана аналогичной игры с другими персонажами. Создание игры по разработанному сценарному плану. Сохранение созданной игры в личной папке.

**Видеоурок** «Scratch для начинающих. Урок 3»

[\(https://www.youtube.com/watch?v=YjkKBuIU5Mo\)](https://www.youtube.com/watch?v=YjkKBuIU5Mo)

## 7. **Интерактивный плакат (3 часа)**

Команда «Когда спрайт нажат» (группа СОБЫТИЯ).

Анимация спрайта в результате щелчка по нему мышью: спрайт говорит или воспроизводит звук, меняет внешний вид (цвет, размер), исчезает, к спрайту применяется выбранный эффект.

Управление перемещением спрайта нажатием клавиш.

Создание интерактивного плаката «Красная площадь» по образцу. Анализ сценарного плана плаката «Красная площадь».

Разработка сценарного плана интерактивного плаката по собственному замыслу. Поиск информации в сети Интернет. Создание интерактивного плаката по разработанному сценарному плану. Сохранение созданного интерактивного плаката в личной папке.

**Видеоурок** «Scratch для начинающих. Урок 6» [\(https://www.youtube.com/watch?v=G9tPGfSYjFk\)](https://www.youtube.com/watch?v=G9tPGfSYjFk).

## 8. **Взаимодействие объектов (4 часа)**

Команды «Передать», «Передать и ждать», «Когда я получу» (группа СОБЫТИЯ). Диалог между спрайтами: после своей реплики спрайт передает сообщение второму спрайту и т.д.

Ветвление. Выбор той или иной последовательности действий в зависимости от выполнения заданного условия. Примеры ситуаций выбора в жизни.

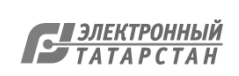

Команды «Если ... то», «Повторять всегда» (группа УПРАВЛЕНИЕ).

Команды «Касается», «Касается цвета», «Цвет касается цвета» (группа СЕНСОРЫ).

Взаимодействие двух спрайтов. Обработка касания спрайтов.

Создание игры «Берегись голодной акулы!» по образцу.

Анализ сценарного плана игры «Берегись голодной акулы!».

Разработка сценарного плана аналогичной игры с другими персонажами.

Создание игры по разработанному сценарному плану. Сохранение созданной игры в личной папке.

**Видеоурок** «Scratch для начинающих. Урок 4» [\(https://www.youtube.com/watch?v=R35yJLvSJDA\)](https://www.youtube.com/watch?v=R35yJLvSJDA)

## 9. **Движение и рисование. Инструмент Перо (3 часа)**

Расширение «Перо». Команды «Стереть все», «Печать», «Опустить перо», «Поднять перо», «Установить для пера цвет», «Изменить (цвет, насыщенность, яркость,

прозрачность) пера на», «Установить (цвет, насыщенность, яркость, прозрачность) пера», Изменить размер пера на», «Установить цвет пера» (группа ПЕРО). Настройка линий при рисовании.

Линейные алгоритмы. Программа рисования для спрайта.

Базовая программа рисования круга. Рисунки «Радушные круги», «Мишень», «Светофор». Композиция из кругов по собственному замыслу. Сохранение созданных рисунков и композиций в личной папке.

Бесконечный цикл. Команда «Повторять всегда» (группа УПРАВЛЕНИЕ). Команда «Перейти на (случайное положение, указатель мыши)» (группа ДВИЖЕНИЕ).

Рисунок «Разноцветные линии», «Разноцветный клубок».

Команда «Идти ... шагов» (группа ДВИЖЕНИЕ). Базовая программа рисования линии. Рисунки из линий «Пирамидка», «Штанга», «Стадион».

Композиция из линий по собственному замыслу.

Повороты. Команды «Повернуть в направлении», «Повернуть по часовой стрелке», «Повернуть против часовой стрелки» (группа ДВИЖЕНИЕ). Базовая программа рисования квадрата. Рисунки из квадратов и прямоугольников. Сохранение созданных рисунков и композиций в личной папке.

## 10. **Презентация проектов (1 час)**

Презентация проектов, выполненных обучающимися в рамках занятий.

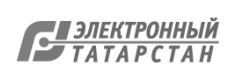

## **Тематическое планирование**

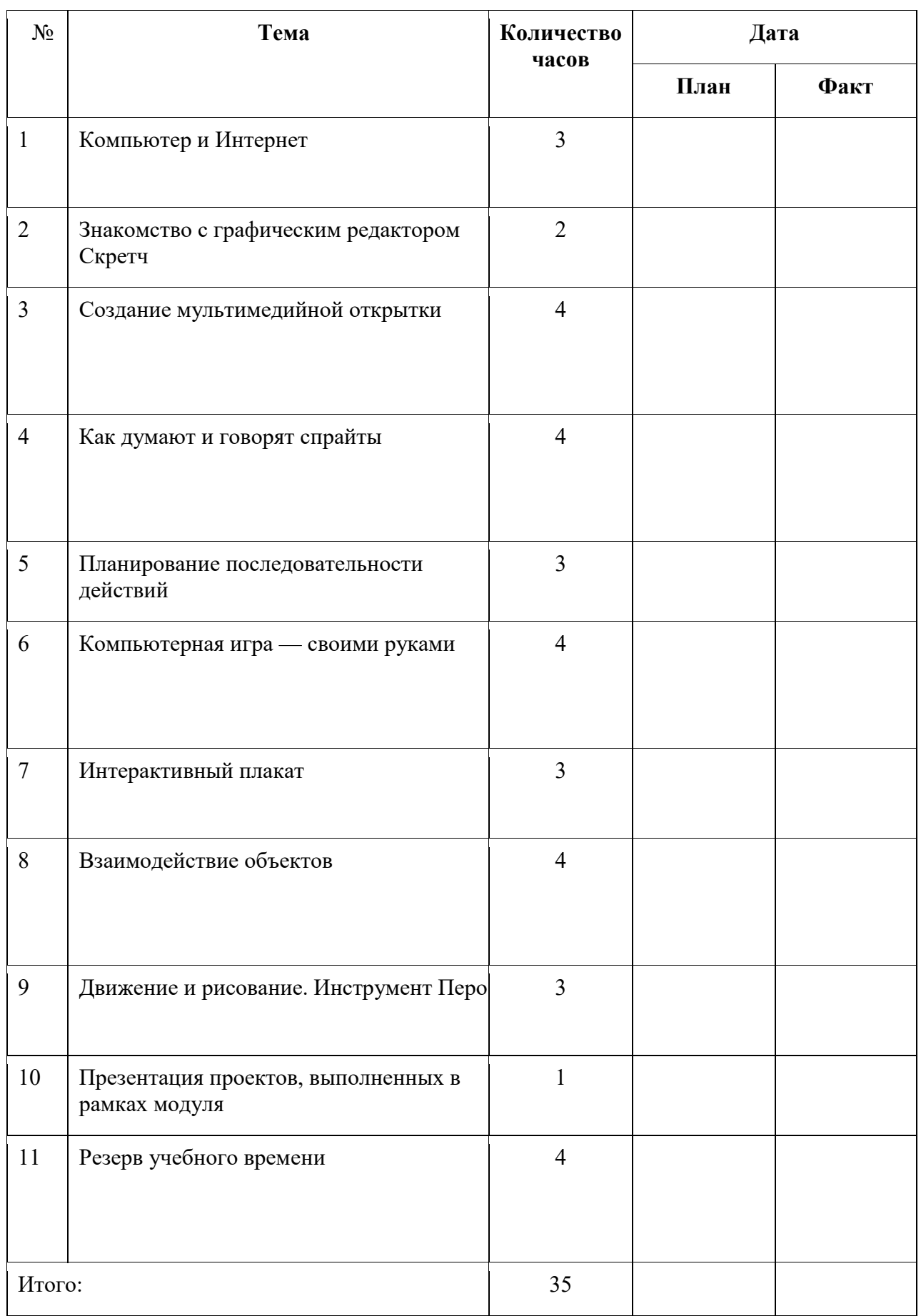

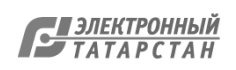

## **УЧЕБНО-МЕТОДИЧЕСКОЕ ОБЕСПЕЧЕНИЕ**

1. Scratch 2.0: от новичка к продвинутому пользователю. Пособие для подготовки к Scratch-Олимпиаде / А. С. Путина; под ред. В. В. Тарапаты. — М.: Лаборатория знаний, 2019. — 87 с.: ил. — (Школа юного программиста).

2. Информатика. 5-6 класс: Практикум по программированию в среде Scratch // Практикум по программированию в среде Scratch / Т. Е. Сорокина, А. Ю. Босова; под ред. Л. Л. Босовой. — М.: БИНОМ. Лаборатория знаний, 2019. — 144 с.

3. Творческие задания в среде Scratch: рабочая тетрадь для 5-6 классов / Ю. В. Пашковская. — 3-е изд., перераб. и доп. — М.: Лаборатория знаний, 2018. —192 с.: ил. — (Школа программиста).

4. Учимся вместе со Scratch. Программирование, игры, робототехника / В. В. Тарапата, Б. В. Прокофьев. — М.: Лаборатория знаний, 2019. — 228 с.: ил. — (Школа юного программиста).

5. Лаборатория информационных технологий. Программирование игр и анимации в Scratch <http://scratch.aelit.net/>

6. Код-клуб <https://sites.google.com/site/pishemkody/home>

7. Босова Информатика [https://www.youtube.com/channel/U](https://www.youtube.com/channel/)CTn1twdHTQQyFZbVi-4UxNg

8. Айтигенио — онлайн-школа <https://www.youtube.com/channel/> UCSBeL28cCqIyHFxmCTK1Ejw

9. Официальный сайт проекта Scratch <https://scratch.mit.edu/>

10. Руководства. <https://scratch.mit.edu/ideas>

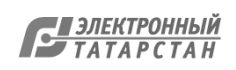

Лист согласования к документу № 467/О от 15.12.2023 Инициатор согласования: Серяков М.А. Директор МБОУ "Федоровская СОШ им. Е.Г.Тутаева Кайбицкого муниципального района РТ" Согласование инициировано: 15.12.2023 15:26

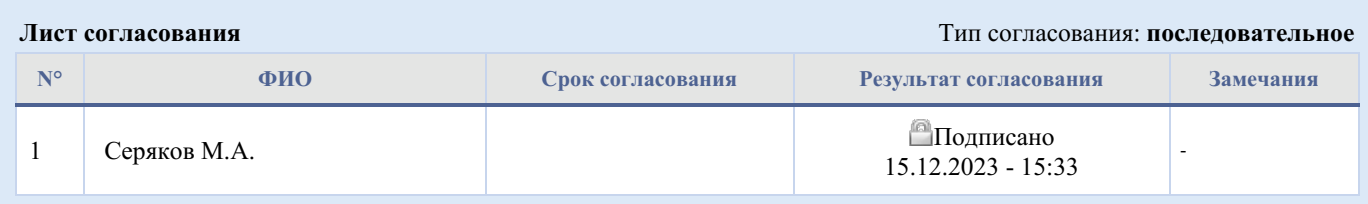

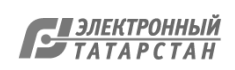